**Hello! This guide will show you how to post a classified listing on our new job board! First, from the homepage, navigate to the bottom and click "View All Jobs" beneath the featured listings. Alternatively, you can navigate to<https://csw.mcjobboard.net/>**

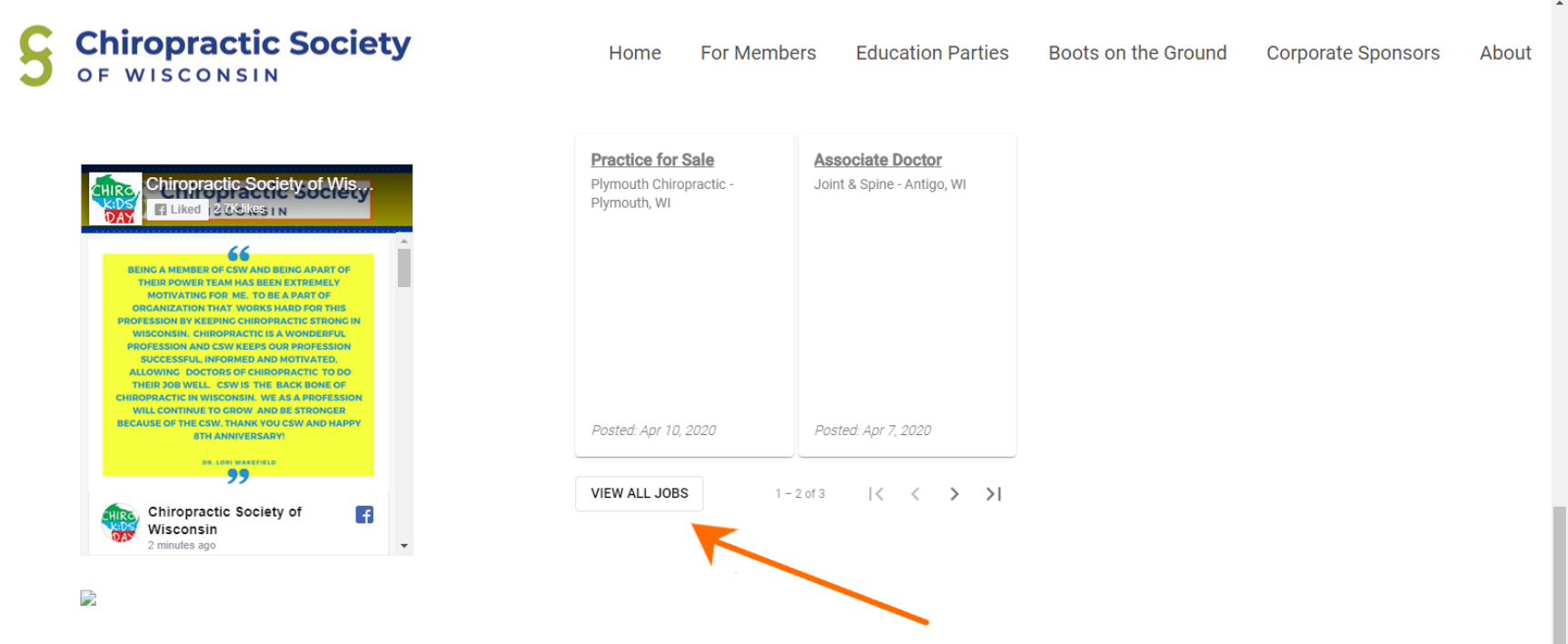

## **This will bring you to the classifieds site. At the top of the page, click "Post a Job".**

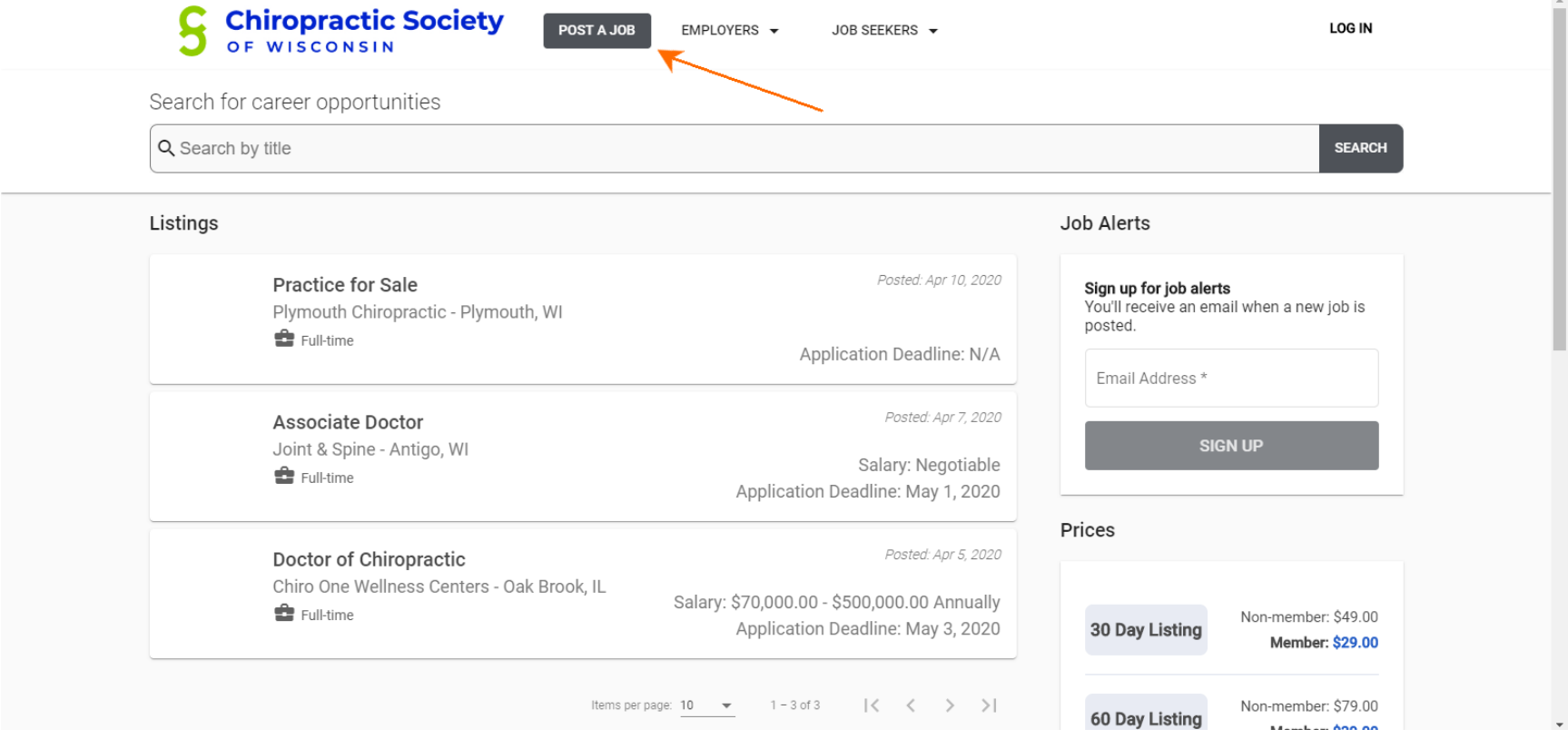

 $\mathbf{r}$ 

**You will then be asked to log in with your email to sign-in.** 

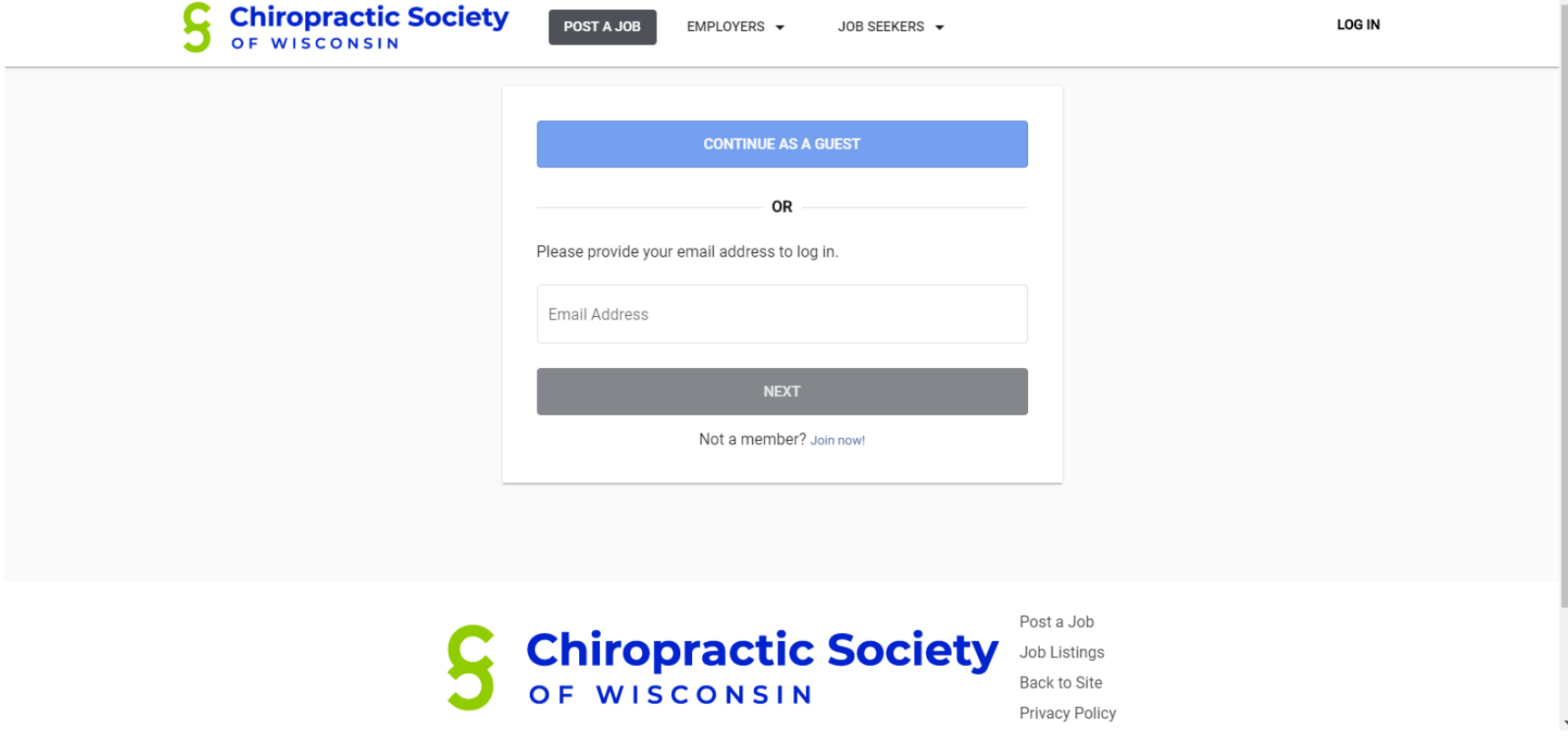

**After signing in, you will be taken to the start of the form. Enter the listing details and navigate to the next step by clicking "Next: Job Duration"**

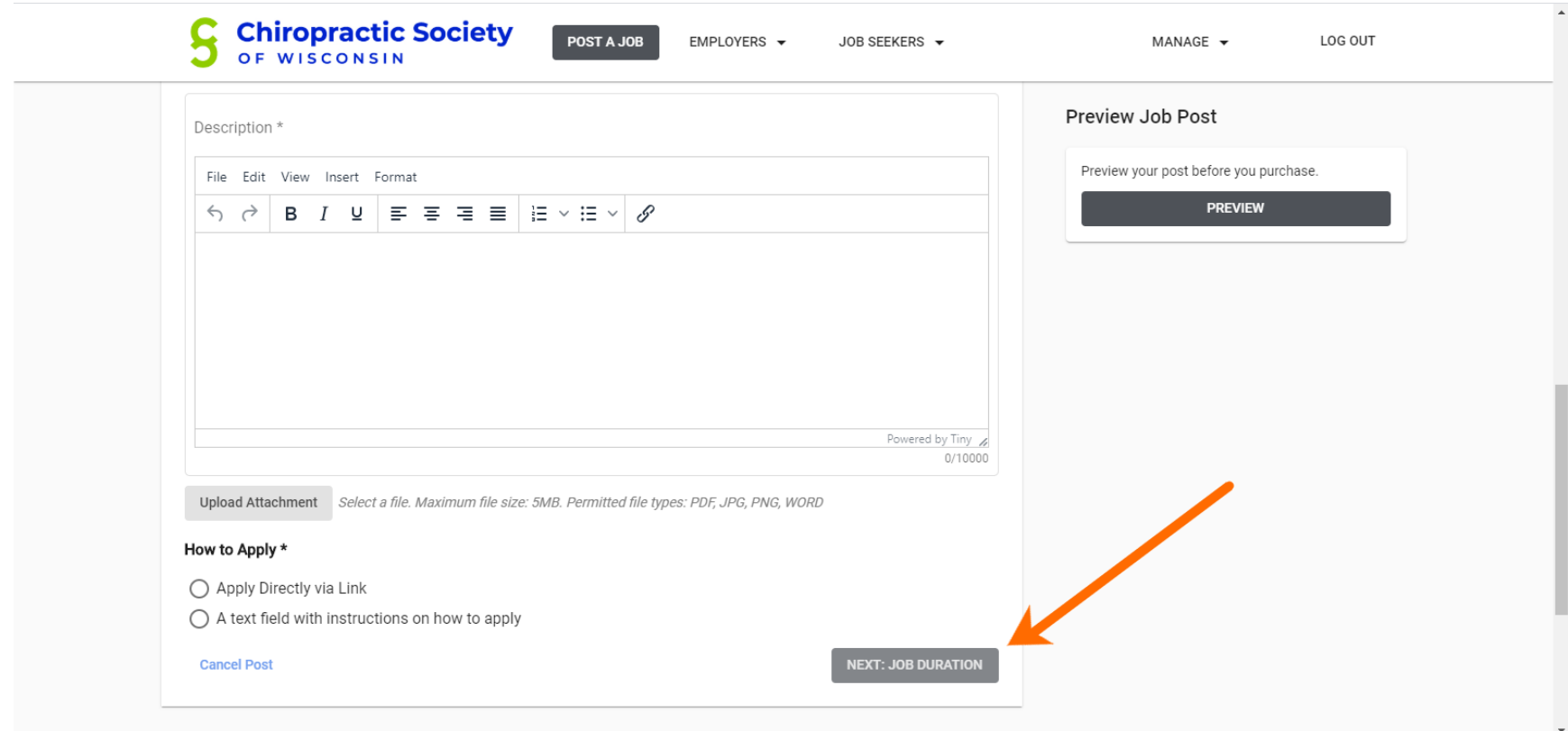

**Select the duration you want the classified to be listed for out of the various options. Then continue to the next page.**

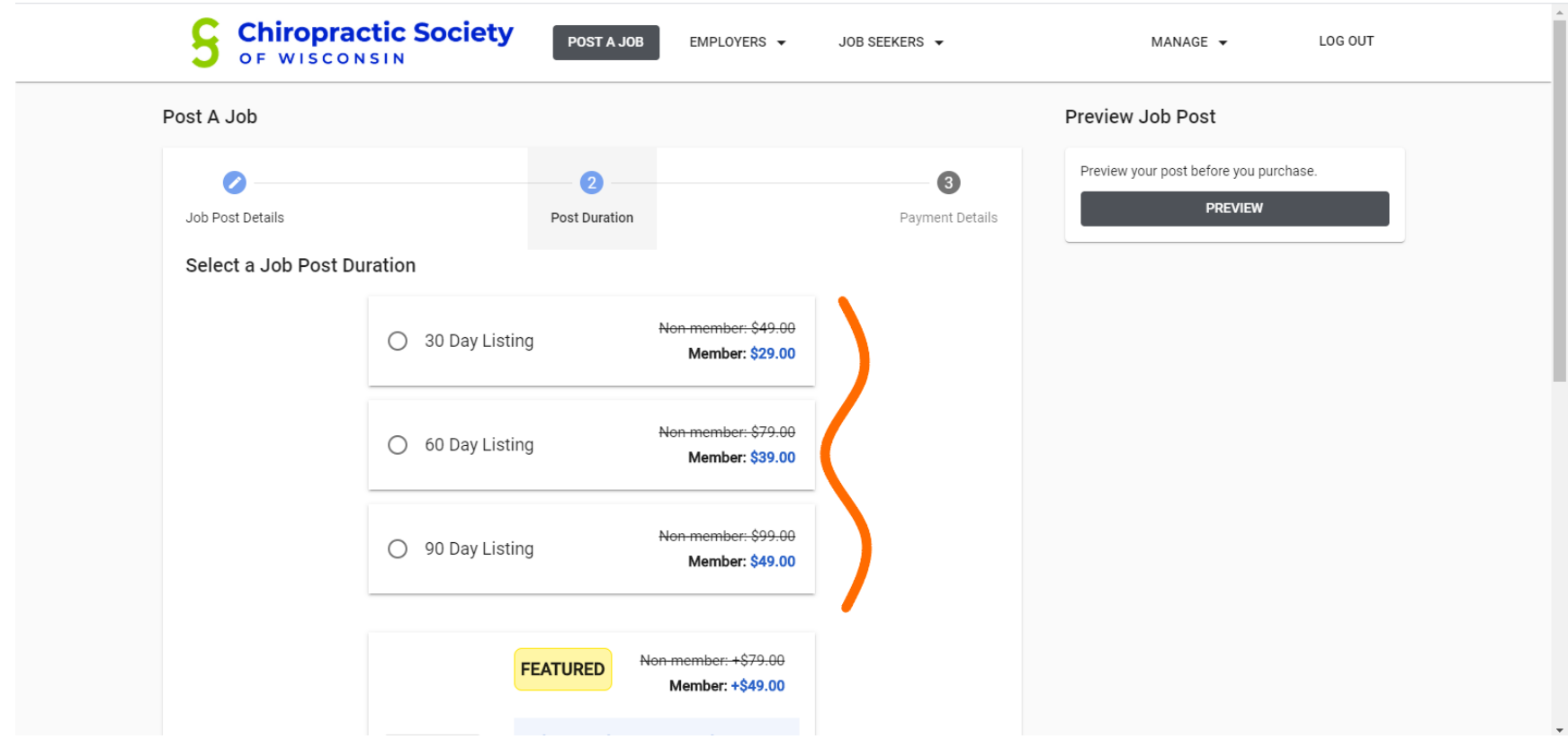

**You will now provide payment details. Once entered and submitted, your classified will be posted!**

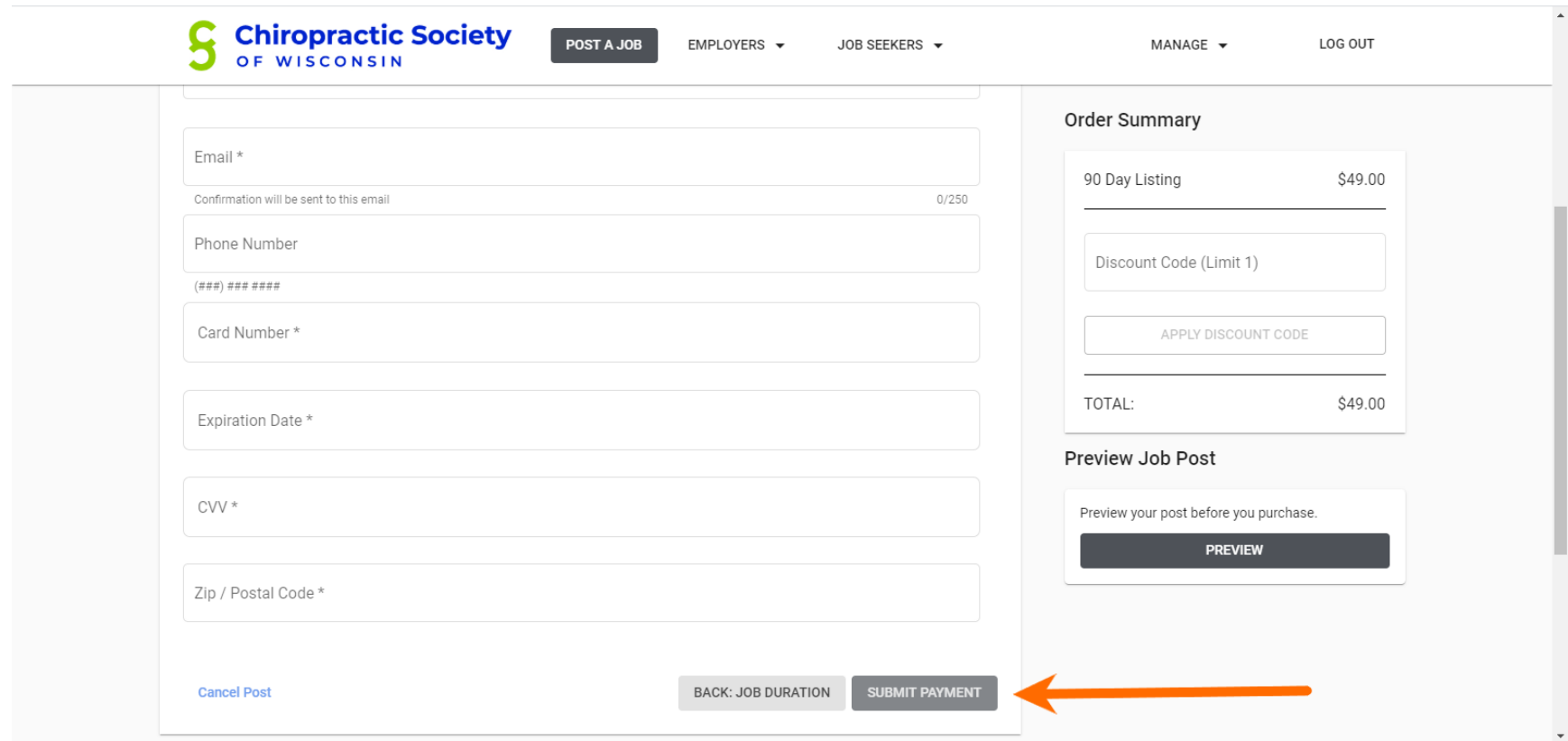